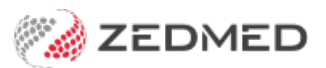

## **MedicarePlus**

Last Modified on 18/11/2024 2:51 pm AEDT

Enable MedicarePlus incentives for items such as 10990. This program provided access to higher Medicare rebates for general practice services in districts of workforce shortage and was closed to new participants in 2019. MedicarePlus also supports [MyMedicare](https://help.zedmed.com.au/help/mymedicare-support), which uses incentive items to encourage ongoing patient-practitioner relationships. To learn more, see the [Department](https://www1.health.gov.au/internet/main/publishing.nsf/Content/work-pr-momps) of Health website.

## **To record an incentive**

When billing, a notification will advise if New Medicare Plus Incentive scheme items are available to the patient. This includes the new MyMedicare incentives.

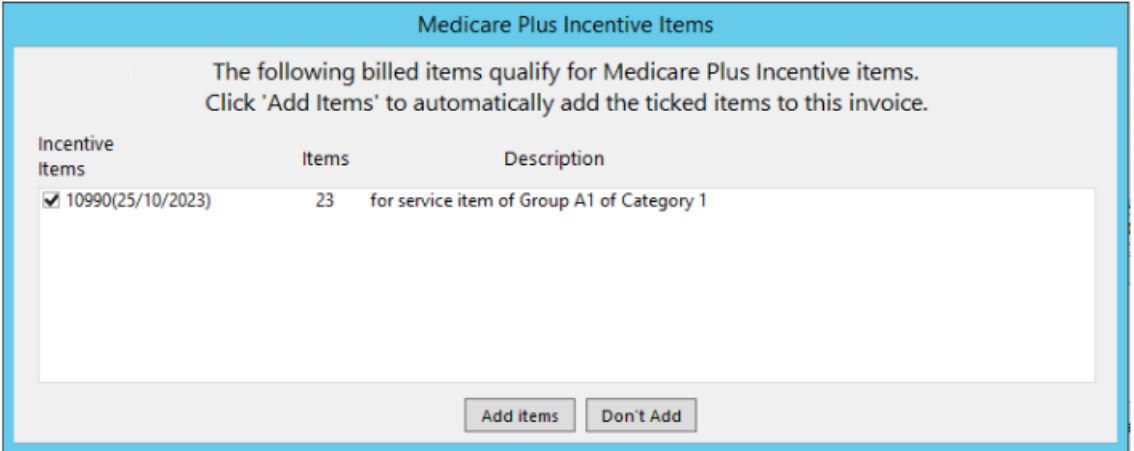

**To enable an incentive:**

- 1. Go to Zedmed's **Management** tab.
- 2. Select **Practice Setup** then **Branches** from the list.

The **Practice Details** screen will open.

3. Select **Options**.

The **Branch Options** screen will open.

- 4. In **MC Plus Items**, select **Using 10990 64990 74990**or **Using 10991 64991 74991**from the drop-down.
- 5. If required, select **Auto Include Incentive (10997)**.
- 6. Select **Close** to save and exit.
- 7. Select **Close** on the **Practice Details** screen.

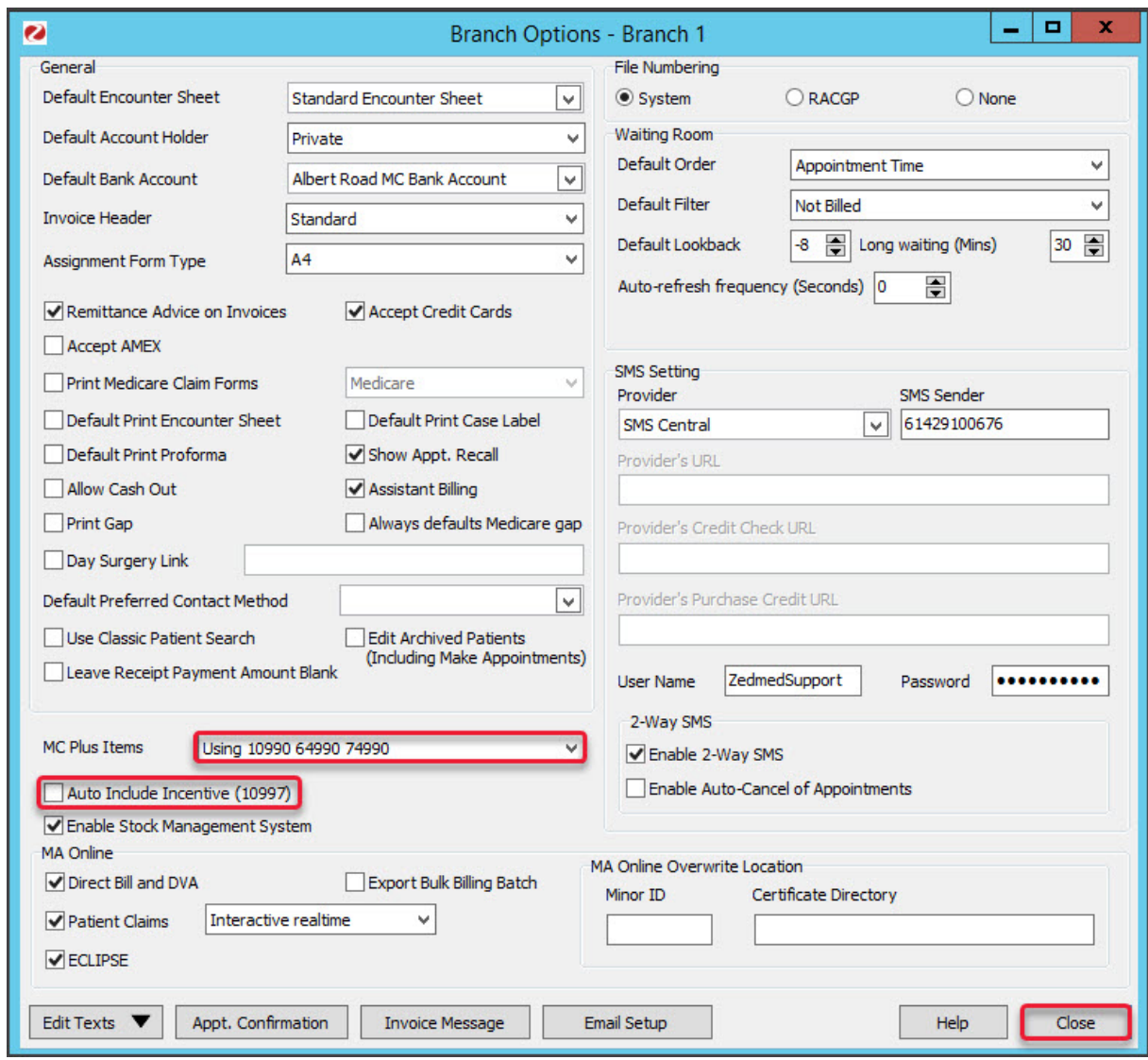